# FAX / MODEM USER'S GUIDE

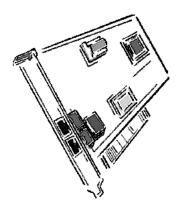

The information in this document is subject to change without notice and does not represent a commitment on the part of the vendor.

No warranty of representation, either expressed or implied, is made with respect to the quality, accuracy or fitness for any particular purpose of this document. The manufacturer reserves the right to make changes to the content of this document and/or the products associated with it at any time without obligation to notify any person or organisation of such changes.

In no event will the manufacturer be liable for direct, indirect, special, incidental or consequential damages arising out of the use or inability to use this product or documentation, even if advised of the possibility of such damages.

Microsoft Windows is a trademark of Microsoft Corporation.

All product names are trademarks or registered trademarks of their respective owners.

# **FCC Compliance Statement**

This device complies with Part 15 and 68 of the FCC Rules. Operation is subject to the following two conditions:

- 1. this device may not cause harmful interference, and
- this device must accept any interference received, including interference that may cause undesired operation.

# FCC Warning Statement

This equipment has been tested and found to comply with the limits for a Class B digital device, pursuant to Part 15 and 68 of the FCC Rules. These limits are designed to provide reasonable protection against harmful interference in a residential installation. This equipment generates, uses and can emit radio frequency energy and, if not installed or used in accordance with the instructions, may cause interference to radio communications. However, television reception interference can be determined by turning the equipment off and on, the user is encouraged to correct the interference by one or more of the following measures:

- · Reorient or relocate the receiving antenna
- · Increase the separation between the equipment and the receiver
- · Connect the equipment into an outlet different from that to which the receiver is connected
- Consult the dealer or an experienced radio/TV technician for help.

Changes or modifications not expressly approved by the party responsible for compliance could void the user's authority to operate the equipment The information contained in this manual has been verified at the time of this manual's printing. The manufacturer reserves the right to make any change and improvement in the product described in this manual at any time and without notice.

All registered trademarks are the property of their respective owners. Copyright @1999 All rights reserved. No reproduction of this document in any form is permitted without prior written authorization from the manufacturer. Version 1.0

# Table of Contents

| Sectio | n One - Introduction 1                                       |
|--------|--------------------------------------------------------------|
| 1.1    | System Requirements                                          |
| 1.2    | Modem Compatibility 1                                        |
| Sectio | n Two - Installing The Modem 3                               |
| 2.1    | Unpacking Your Modem                                         |
| 2.2    | Modem Installation                                           |
|        | 2.2.1 Hardware Installation                                  |
|        | 2.2.2 Setting Up Modem Under Windows 4                       |
|        | 2.2.3 Checking Modem Functionality 14                        |
|        | 2.2.4 Uninstall Your Modem 16                                |
| Sectio | n Three - Installing and Configuring                         |
| Cor    | nmunication Software 17                                      |
| 3.1    | Using Your Modem 17                                          |
| 3.2    | Where To Go From Here 17                                     |
| Sectio | n Four - Troubleshooting Communication                       |
| Sof    | itware 19                                                    |
| 4.1    | Modem does not respond to commands 19                        |
| 4.2    | Modem dials, but does not connect                            |
| 4.3    | Modem makes a connection, but no data appears on your screen |

| 4.4    | Modem experiences errors while online with a remote modem. | . 19 |
|--------|------------------------------------------------------------|------|
| 4.5    | Modem exhibits poor voice record or playback               | . 19 |
| Sectio | n Five - AT Command Set                                    | 19   |
| 5.1    | Executing Commands                                         | . 21 |
| 5.2    | Command Format                                             | . 21 |
| 5.3    | AT Commands: Basics                                        | . 21 |
| 5.4    | +++ (Plus-Plus-Plus) commands                              | . 22 |
| 5.5    | AT and AT& (Ampersand)Commands                             | . 22 |
| 5.6    | AT% (Percent) and AT\ (Backslash) Commands                 | . 25 |
| 5.7    | AT* (Asterisk) Commands                                    | . 28 |
| 5.8    | AT+ (Plus) Commands                                        | . 29 |
| Sectio | n Six - S Register Summary                                 | 39   |
| Sectio | n Seven - Event Reporting Word                             | 40   |

# Section One - Introduction

Your new 56Kbps modem is a high speed PC communication peripheral that combines Data, Fax, Voice and Speakerphone functions into a single device. This high performance modem connects your computer to all popular modems and fax machines available today.

This manual provides installation and operating instructions for your modem. Also included in this manual are listings and descriptions of the standard **AT** command set, S-registers, and troubleshooting tips. Be certain to read *Section Two - Installing the Modem* thoroughly before performing the actual installation. Our customer support experience has shown that many costly and time-consuming calls can be avoided with closer attention to the installation information provided here.

#### 1.1 System Requirements

- Pentium 166 MHz with MMX
- AMD K6 or K6-2 233 MHz
- Cyrix 6x86MX 266 MHz
- 16MB RAM
- 256K L2 cache
- Windows 95 OSR2, Windows 98

#### 1.2 Modem Compatibility

Your modem is compatible with the following standards:

- V.90 (56Kbps down stream only)
- K56 flex (56kbps download stream only)
- V.34 (33600 bps)
- V.32 (9600 bps)
- V.22bis (2400 bps)
- V.21 (300 bps)
- Bell 103 (300 bps)
- V.29 (9600 bps FAX)
- V.21 Channel-2 (300 bps FAX)
- V.42 (error correction)
- MNP 2-4 (error correction)

- V.32bis (14400 bps)
- V.23 (1200/75 bps)
- V.22 (1200 bps)
- Bell 212A (1200 bps)
- V.17 (14400 bps FAX)
- V.27ter (4800 bps FAX)
- V.42bis (data compression)
- MNP 5 (data compression)
- TIA/EIA 602 AT Command set

- V.8 Start-up sequence
- V.8 bis Start-up sequence
- TIA/EIA 695 Voice command
- V.80(Video Ready mode)
- Plug and Play PCI Spec. V1.0a
- TIA/EIA578 Class 1 Fax Command Set

# Section Two - Installing The Modem

This section explains how to connect your modem to your computer.

#### 2.1 Unpacking Your Modem

In addition to this manual, your modem package contains the following items:

•One modem

- Modem software & driver disc
- manual include in Disc
- One telephone cable

**NOTE:** Contact your dealer if any of the above items are missing from your package.

#### 2.2 Modem Installation

The following steps provide instructions for installing your modem.

#### 2.2.1 Hardware Installation

**CAUTION:** Before removing the cover from your computer, turn off and unplug the computer and all attached peripherals. Discharge any static electricity from your body by touching any metal surface before removing the modem from its antistatic bag.

- 1. Turn off and unplug your computer from the AC outlet.
- 2. Remove the computer's cover according to its owner's manual.
- 3. Select any available PCI bus slot.
- 4. Remove the bracket and save the screw.
- 5. Carefully insert the modem into the selected slot. Apply even pressure until the modem is firmly seated.
- 6. Secure the bracket with the screw saved earlier. Store the bracket for future use.

- 7. Replace the computer cover and plug in your computer. Reconnect all cables.
- 8. Connect the telephone able into the modem's "LINE" connector (see Figure 2-1). Attach the other end into the telephone wall jack.

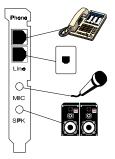

Figure 2-1

This completes the internal modem installation.

**NOTE:** The back of your modem should look like Figure 2-1.

### 2.2.2 Setting Up Modem Under Windows

This internal modem supports the Plug and Play feature. It allows your computer to set the optimal configuration for the modem and communication software automatically.

# PART A WIN 98

Please follow the procedure below to install the modem driver:

- 1. Turn ON computer power after completing hardware installation.
- Windows 98 will automatically detect the Plug and Play modem and setup a "Motorola SM56 PCI Speakerphone Modem" message under Add New Hardware Found as shown below.

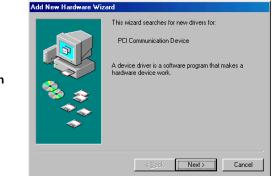

Auto detect "PCI Communication Device"

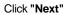

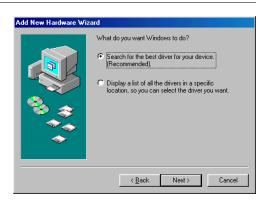

select "Search for the best driver for your device"

Click "Next"

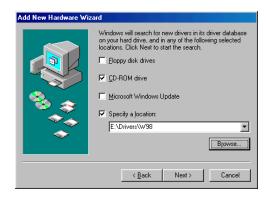

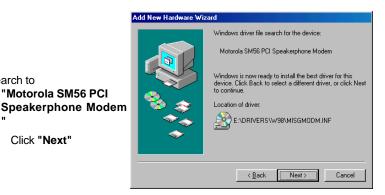

Direct to CD-ROM (ex. E:\Drivers\W98)

Click "Next"

search to

...

| Direct to CD-ROM<br>(ex. E:\Drivers\W98)   | Insert Disk The file 'sm6698 cat' on (Unknown) cannot be found. Setup had trouble copying a file. Click DK to try copying the file again. If this message reappears, quit Setup and the tru unning cuit | ncel   |
|--------------------------------------------|----------------------------------------------------------------------------------------------------|--------|
| Click " <b>OK</b> "<br>Click " <b>OK</b> " | Setup again. Skip<br>Copy Ries from: Dete<br>Striverstwcce S<br>Motorola SM56 Modem                                                                                                    | ails   |
| Click <b>U</b> R                           | You have successfully installed the SM56 Mode<br>Please see the Readme.doc and Revhist.doc fil<br>new features, bug fixes, and troubleshooting guin<br>The Modem is now ready for use.                  | es for |
|                                            | Add New Hardware Wizard                                                                                                    |        |
| Click <b>"Finish"</b>                      | Motorola SM56 PCI Speakerphone Mod                                                                                                    |        |

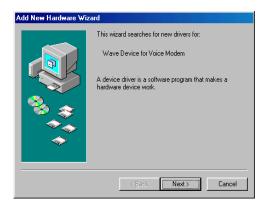

Finish

1

Cancel

Add to "Wave Device for Voice Modem"

Click "Next"

# Add New Hardware Wizard What do you want Windows to do? Search for the best driver for your device. (Recommended). C Display a list of all the drivers in a specific location, so you can select the driver you want. < Back Next > Cancel

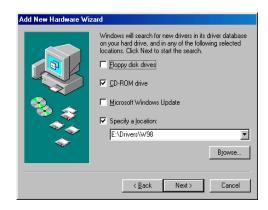

Add New Hardware Wizard Windows driver file search for the device: Motorola SM56 Modern Serial Wave Device Windows is now ready to install the best driver for this device. Click Back to select a different driver, or click Next to continue. Location of driver: E:\DRIVERS\W98\SERWAVE.INF < <u>B</u>ack Next > Cancel

select "Search for the best driver for your device"

Click "Next"

Direct to CD-ROM (ex. E:\Drivers\W98)

Click "Next"

search to "Motorola SM56 Modem Serial Wave Device"

Click "Next"

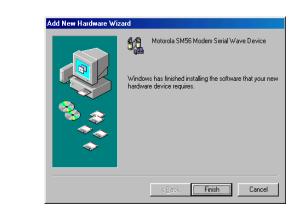

Click "Finish"

3. Select country (global version is necessary).

Selecting a country other than the one in which you are currently located may cause your modem to be configured in a way that violates the telecommunication regulations/laws of that country.

In addition, your modem may not function properly if the correct country selection is not made. Only select the country in which you are located.

a. Click "Start" $\Rightarrow$ "Settings" $\Rightarrow$ "Control Panel" $\Rightarrow$ "Motorola SM 56 PCI Speakerphone Modem"

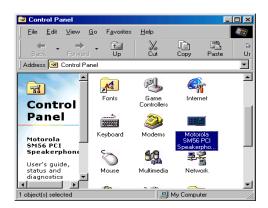

b. Click "Advanced" Folder. Select Your country or Region.

| Motorola                             | SM56 Mod                                            | em Prope   | erties    |       |              | ? ×    |
|--------------------------------------|-----------------------------------------------------|------------|-----------|-------|--------------|--------|
| General                              | Advanced                                            | Micropho   | one and S | peake | er selection | 1      |
|                                      | м                                                   | otorola SM | 156 Moder | n Set | tings        |        |
| Austra<br>Austri<br>Belgiu<br>Brazil | Country<br>Australia<br>Belgium<br>Brazil<br>Canada |            |           |       |              |        |
| T Dos Box Support                    |                                                     |            |           |       |              |        |
|                                      | I Port Setting                                      |            | _         |       |              |        |
| C                                    | COM1 (                                              | COM2       | C COF     | ИЗ    | COM4         |        |
| <b>(()</b>                           | MOTORO                                              | LA         |           |       |              |        |
|                                      |                                                     |            |           |       | OK           | Cancel |

# PART B WINDOWS NT 4.0

Under Windows NT 4.0

a. Please add a new COM PORT into your Windows NT 4. 0 Click"Start"⇒"Settings"⇒"ControlPanel"⇒"Ports"

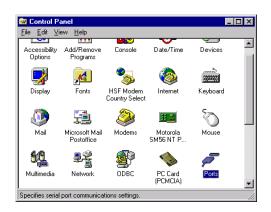

| 1ck " <b>Add</b> "           |                                                                                          |   |
|------------------------------|------------------------------------------------------------------------------------------|---|
|                              | COM1:<br>COM2:<br>Add<br>Delete<br>Help                                                  |   |
|                              | Advanced Settings for New Port                                                           | × |
|                              | COM Port Number: 3 OK                                                                    |   |
| lick " <b>OK</b> "           | Base I/O Port Address: 03E8 Cancel                                                       |   |
|                              | Interrupt Request Line (IRQ):                                                            |   |
|                              | FIFO Enabled                                                                             |   |
| Click <b>''Don't Restart</b> | System Setting Change                                                                    | X |
| Now"                         | Your COM Port settings have changed.                                                     |   |
|                              | You will need to exit and restart Windows NT so that the<br>new setting can take effect. |   |
|                              | Don't Restart Now Bestart Now                                                            |   |
|                              |                                                                                          |   |
| ick "Close"                  | Ports                                                                                    | × |
|                              | Commentation Close                                                                       |   |

Click "Add..."

Cli

С ľ

Cli

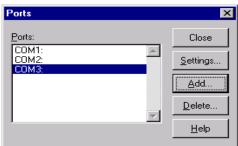

X

Cancel

Ports

Ports:

b. Add a new modem by manual Click "Start"⇒"Setting"⇒"Control Panel"⇒"Modem"

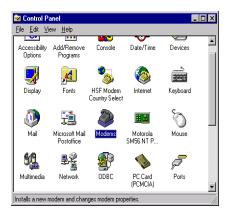

Select

"Don't detect my modem; I will select it from a list" Click "Next"

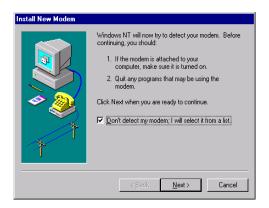

# Select "Have Disk..." Click "Next"

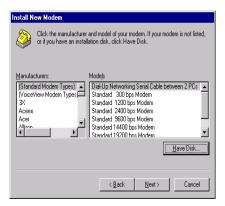

# Direct to CD-ROM (eg.E:\Drivers\NT40)

| Install Fro | om Disk                                                                                | X              |
|-------------|----------------------------------------------------------------------------------------|----------------|
| 4           | Inset the manufacturer's installation disk into the drive selected, and then click DK. | OK<br>Cancel   |
|             | Copy manufacturer's files from:<br>E-\Drivers\WT40                                     | <u>B</u> rowse |

#### Select

"Motorola SM56 PCI Speakerphone Modem'' Click "Next"

| ٩      | Click the manufacturer and model of your modern. If your modern is not listed,<br>or if you have an installation disk, click Have Disk. |                |               |           |
|--------|----------------------------------------------------------------------------------------------------|----------------|---------------|-----------|
| Modeļs |                                                                                                    |                |               |           |
| Motoro | la SM56 PCI Speakerphone N                                                                                                    | 4odem -        |               |           |
|        |                                                                                                    |                |               |           |
|        |                                                                                                    |                | C             | Have Disk |
|        |                                                                                                    | < <u>B</u> ack | <u>N</u> ext> | Cancel    |

Install New Modem

C. Please assign this modem on the new COM PORT

Click "Next"

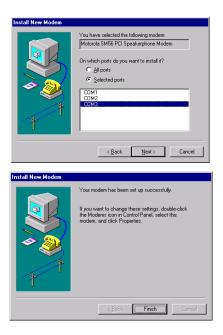

Click "Finish"

# 3. Select country (global version is necessary).

Selecting a country other than the one in which you are cu rrently located may cause your modem to be configured in a way that violates the telecommunication regulations/laws of that country.

In addition, your modem may not function properly if the correct coutry selection is not made. Only select the country in which you are located.

a.click "Start"⇒"Settings"⇒"ControlPanel"⇒"Motorola SM56 PCI Speakerphone "

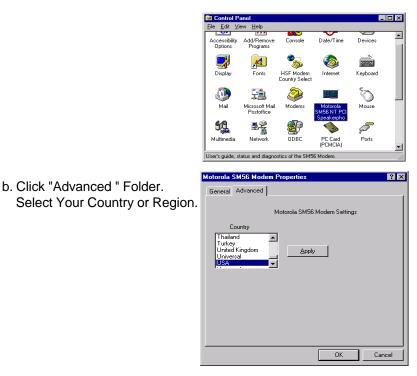

#### 2.2.3 Checking Modem Functionality

1. Start Windows 98  $\Rightarrow\,$  Click "Start"  $\Rightarrow\,$  "Settings"  $\Rightarrow\,$  "Control Panel"  $\Rightarrow\,$  "Modems".

| 💀 Control Panel                                  |                               |                     |                      |             |  |
|--------------------------------------------------|-------------------------------|---------------------|----------------------|-------------|--|
| <u>F</u> ile <u>E</u> dit ⊻iew                   | <u>G</u> o F <u>a</u> vorites | <u>H</u> elp        |                      | <b>\$10</b> |  |
| → → Back Forward                                 | • ta<br>Up                    | X<br>Cut            | Сору<br>Сору         | Paste Ur    |  |
| 🛛 Address 🞯 Control Pa                           | nel                           |                     |                      | <b>_</b>    |  |
|                                                  | Aa                            | res-                | s.                   | <u> </u>    |  |
|                                                  | Fonts                         | Game<br>Controllers | Internet             |             |  |
| Control<br>Panel                                 |                               | ٢                   | <b>H</b> #           |             |  |
|                                                  | Keyboard                      | Modems              | Motorola<br>SM56 PCI |             |  |
| Modems<br>Installs a<br>new modem<br>and changes | õ                             | 60                  | şĝ                   |             |  |
| modem<br>properties.                             | Mouse                         | Multimedia          | Network              |             |  |
|                                                  |                               | U <u>l</u>          |                      | <b>•</b>    |  |
| 1 object(s) selected                             |                               | ا 🛄 ا               | ly Computer          |             |  |

2. Click "General" and highlight "Motorola SM56 PCI Speakerphone Modem" as shown below.

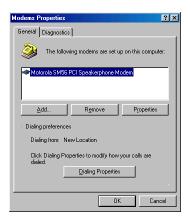

3. Click "**Diagnostic**" and highlight the designated COM as shown below. Click "**More Info** ..." and the system will communicate with the modem.

| Modems Properties                         |                                                                                  |  |  |  |
|-------------------------------------------|----------------------------------------------------------------------------------|--|--|--|
| General Diagno                            | stics                                                                            |  |  |  |
|                                           | ows detected the following ports, and has<br>ly installed the following devices: |  |  |  |
| Port                                      | Installed                                                                        |  |  |  |
| 🗞 сом1                                    | No Modem Installed.                                                              |  |  |  |
| Сом2                                      | No Modem Installed.                                                              |  |  |  |
| COM4 Motorola SM56 PCI Speakerphone Modem |                                                                                  |  |  |  |
| Driver                                    | More Info Help                                                                   |  |  |  |
|                                           | OK Cancel                                                                        |  |  |  |

| More Info          |                                      |  |  |  |
|--------------------|--------------------------------------|--|--|--|
| - Port Information |                                      |  |  |  |
| Port:              | COM4                                 |  |  |  |
| Interrupt:         | 11                                   |  |  |  |
| Address:           | 0                                    |  |  |  |
|                    |                                      |  |  |  |
| Highest Speed      | d: 115K Baud                         |  |  |  |
|                    |                                      |  |  |  |
|                    | PCI Speakerphone Modem               |  |  |  |
| Identifier: N      | No hardware ID for this modem        |  |  |  |
| Command            | Response                             |  |  |  |
| ATI1               | 000                                  |  |  |  |
| ATI2               | OK                                   |  |  |  |
| ATI3               | Release 3.02 AD04 Build 671          |  |  |  |
| ATI4               | OK                                   |  |  |  |
| ATI5<br>ATI6       | LAST DISCONNECT: NONE                |  |  |  |
| ATI7               | Motorola SM56 PCI Speakerphone Modem |  |  |  |
| AT+FCLA            | 0.1.8                                |  |  |  |
| Part Contraction   | 0,1,0                                |  |  |  |
|                    |                                      |  |  |  |
| <u> </u>           |                                      |  |  |  |

#### 2.2.4 Uninstall Your Modem

- 1.Click "Start"  $\Rightarrow$  "Settings"  $\Rightarrow$  "Control Panel"  $\Rightarrow$  "Add/Remove Programs" .
- 2.. highlight "Conexant SoftK56 Modem"
- 3. click "Add/ Remove" and "OK" to remove the modem.

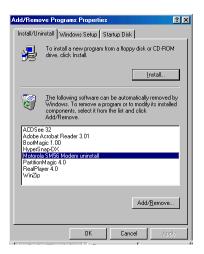

# Section Three - Installing and Configuring Communication Software

**NOTE:** Install the communication software according to the software user's manual. Be certain that your software is configured to communicate with the modem on the same COM port and IRQ line used by the modem.

You may be prompted by the software to configure certain communication parameters. We suggest the following settings:

| Baud rate: 57,600 bps | Data bits: 8                |
|-----------------------|-----------------------------|
| Parity: None          | Stop bit: 1                 |
| Flow Control: RTS/CTS | Initialization string: AT&F |

The **AT** commands used by the modem are compatible with the command set used by Intel modems. Select a **Motorola** modem type if prompted by your data communications software. Select **Generic Class 1** or **Motorola** modem type when prompted by your Fax or Voice software.

#### 3.1 Using Your Modem

Common modem functions (i.e. dialing, file transfer, faxing) are performed by using communication software in conjunction with the modem.

**NOTE:** The communication software included with your modem provides a user friendly interface for all common modem functions and should be sufficient for all of your communication needs.

#### 3.2 Where To Go From Here

If you have difficulties getting your modem to work, read *Section Four* to find information as well as answers to commonly asked questions and problems concerning the communication software. Sections Five through Ten contain reference material (**AT** commands, S-register, and Result-codes, etc.) and can be skipped.

**NOTE:** It is important that you familiarize yourself with the functions available from the included software by

reading its manual (you may also use any other commercially available communication software). The software manual includes detailed information on all common modem functions.

# Section Four - Troubleshooting Communication Software

Your modem is designed to provide reliable and trouble-free service. Should you experience any difficulty, however, the information contained in this section will assist you in determining and resolving the source of the difficulty. If you cannot resolve your difficulty after reading this chapter, contact your dealer or vendor for assistance.

#### 4.1 Modem does not respond to commands.

- Make sure the modem is not configured with a conflicting COM port and IRQ setting. If another device in your system is also configured as the same COM port, it will not work. Similarly, IRQ settings may not overlap.
- 2. Make sure the communication software is configured with the correct COM and IRQ settings (same COM port and IRQ line as the modem). Your communication software will not be able to send-to and receivefrom your modem any data if it does not have the correct COM and IRQ settings of the modem.
- 3. Make sure the modem is properly initialized by the communication software. Your modem may have been improperly initialized by the software because you have selected an incorrect modem type. Select "Rockwell" modem type in your data communication software (select "Generic class 1" and "Rockwell" in your Fax software, respectively). You may also be prompted to enter an initialization string by the software. Use AT&F as your initialization string.

#### 4.2 Modem dials, but does not connect.

- 1. Make sure the COM port setting is identical on both the system AND the software.
- 2. Make sure the phone line is working properly. A noisy line will prevent proper modem operation.

# 4.3 Modem makes a connection, but no data appears on your screen.

 Make sure all communication parameters (baud rate, data, stop, and parity bits) are properly configured and identical on both sides. Be certain hardware flow control (RTS/CTS - default) is enabled in both the modem and the communication software.

- 2. Press the **ENTER** key several times. The remote system may be waiting to receive your data before it begins.
- 3. Make sure the correct terminal emulation mode is being used in the software (refer to software manual).

# 4.4 Modem experiences errors while online with a remote modem.

- 1. Make sure Call Waiting is turned off.
- 2. Make sure RTS/CTS hardware flow control is enabled.

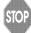

Do not use XON/XOFF software flow control when transferring binary

3. Make sure the data speed is not faster than your computer's capability. Operating at higher speeds under Windows 95 requires a faster CPU (Pentium 200MHz or better).

#### 4.5 Modem exhibits poor voice record or playback.

- Make sure the correct modem type is selected in the Voice/Fax software. Use "Motorola" or similar selection. Do not select "Cirrus Logic" or "Lucent".
- Make sure your computer is fast enough to handle voice operations (38.4Kbps). Voice operations are CPU intensive and require a Pentium 200MHz MMX or better CPU when running under MS Windows 95.

## Section Five - AT Command Set

#### 5.1 Executing Commands

Your modem is in Command Mode upon power-on and is ready to receive and execute "**AT**" commands. The modem remains in Command Mode until it makes a connection with a remote modem. Commands may be sent to the modem from an attached terminal or a PC running a communication program.

This modem is designed to operate at common DTE speeds ranging from 115.2Kbps (or 57.6Kbps) to 300bps. All commands and data must be issued to the modem using one of the valid DTE speeds.

#### 5.2 Command Format

All commands must begin with the **AT** prefix, followed by the command letter and ended with the **ENTER** key. Spaces are allowed in the command string to increase command line readability, but are ignored by the modem during command execution. All commands may be typed in either upper or lower case, but not mixed. A command issued without any parameters is considered as specifying the same command with a parameter of "**0**".

Example: ATL[ENTER]

This command causes your modem to lower its speaker volume.

#### 5.3 AT Commands: Basics

ATtention (AT) commands are the means by which you control and monitor a modem. Typically, the communication applications automatically issues them, and you need not know the commands and their options.

However, to custom-configure the modem for an application, or to optimiz performance, you can issue commands through the communucations application yourself. In most communications applications, there is a menu item, or option, for entering extended or custom AT commands. See your communications application documentation.

You can also configure the modem by issuing AT commands directly from a simple terminal-emulation application. One such application is HyperTerminal, which is present on computers that have windows.

To issue an AT command from the terminal-emulation application, you must ensure that the modem is in command mode (in which it can detect and respond to commands), rather than data mode (in which it is transmitting and receiving data). To enter command mode from data mode, enter +++. You need not press the ENTER key.

When entering AT commands, the following basic rules apply:

- AT commands can be entered in uppercase, lowercase, or mixed text
- The characters AT begin all AT commands, except A/ and +++
- The key used as the ENTER key is specified in S-Register S3.
- The maximum command length is 64 characters.

• You can enter more than one AT command on a line. However, some commands must occur at the beginning or end of the command line.

## 5.4 +++ (Plus-Plus-Plus) Command

This command. known as the escape sequence, causes the modem to stop transmitting data (if it is doing so), and go into command mode.

Issue this command at the computer keyboard, in the communications application's terminal windows, by typing the plus sign (+) three times.

**NOTE:** Do not press the ENTER key after the +++ command. It may cancel the command.

### 5.5 AT and AT& (Ampersand) Commands

The modem responds to the following AT and AT& command options. The letters AT (or at) must precede all commands *except* A/ and +++.

| <u>Command</u> | <u>Option</u>    | <b>Function</b>                                                                                                    |
|----------------|------------------|----------------------------------------------------------------------------------------------------|
| A<br>A/        | (none)<br>(none) | Answer Incoming Call<br>Repeat Last Command                                                                                                    |
|                | ()               | Re-issues the previous command to the modem.<br>(Do not press Return; the command executes<br>as soon as the / is pressed.)                                                                                                    |
| D              | (none)           | Dial a Number<br>Instructs the modem to dial the telephone number<br>that you enter immediately after the ATD<br>command. Example: ATD5554678. Note; if<br>multipe ATD commands are used in voice mode,<br>the modem must be forced to blind-dial after<br>dial-tone detection. |
| E              |                  | Echo Async (Keyboard) Input to Terminal                                                                                                    |

|                |        | 23                                                |
|----------------|--------|---------------------------------------------------|
|                |        |                                                   |
| <u>Command</u> | Option | Function                                          |
| oommand        | option | Detemines whether the characters you type at      |
|                |        | the keyboard are displayed (echoed) to the        |
|                |        | terminal-emulation window (if it is active) or to |
|                |        | the communiccations applications.                 |
|                | 50     |                                                   |
|                | EO     | disabled                                          |
|                | E1     | enabled                                           |
| Н              |        | Hook                                              |
|                | HO     | Go on Hook (disconnnect from the telephone        |
|                |        | line;hang up)                                     |
|                | H1     | Go off Hook (connect to the telephone line)       |
| I              |        | Reguest Information From Modem                    |
|                | 10     | "960"                                             |
|                | 11     | "000"                                             |
|                | 12     | "OK"                                              |
|                | 13     | Software Version                                  |
|                | 14     | "OK"                                              |
|                | 15     | Disconnect Reason                                 |
|                | 16     | Country Code                                      |
|                | 17     | Product Code                                      |
| L              | 17     | Speaker Volume                                    |
| L              |        | Speaker volume                                    |
|                |        | This parameter is not supported.                  |
| Μ              |        | Speaker Control                                   |
|                | MO     | off                                               |
|                | M1     | On During Training Only                           |
|                | M2     | Always on                                         |
|                | M3     | Off during dialing, on during call progress;off   |
|                |        | during data transfer                              |
| 0              |        | Return to On-Line Mode                            |
|                |        | This parameter determines whether the             |
|                |        | modem initiates a retrain after changing from     |
|                |        | escape mode to data mode, or after a semi-        |
|                |        | colon in dial strings                             |
|                | 00     | No retrain                                        |
|                | 01     | Retrain                                           |
|                | 02     | Initiate Rate Renegotiation                       |
|                | 03     | Rate Renegotiation with silence                   |
| Р              | P      | Pulse Dial                                        |
| Q              | •      | Result-Code Display                               |
| Q              |        | The modem can send result codes and               |
|                |        |                                                   |
|                |        | connect messages to the computer as a             |
|                |        | result of connecting or failing to connect;       |
|                |        | establishing a data rate; and establishing        |
|                |        | error-correction and data-compression             |
|                |        | protocols. Refer to : ATV; AT\V ATX               |
|                | Q0     | Enable display                                    |
|                | Q1     | Disable display                                   |
| Т              | т      | Tone dial                                         |
|                |        | This command instructs the modem to use           |
|                |        | DTMF tone dialing.                                |
|                |        | 5                                                 |

|         |               | 67                                                   |
|---------|---------------|------------------------------------------------------|
| Command | <u>Option</u> | Function                                             |
| V       |               | Result-Code Format                                   |
|         |               | Determines whether the modem sends short-            |
|         |               | or long- form messages to the communications         |
|         |               | application, indicating the connection status,       |
|         |               | rate and mode.                                       |
|         | V0            | Return Numeric Code (Short Form)                     |
|         | V1            | Return Text (Long Form)                              |
| Х       |               | Select Call-Progress Result Codes to                 |
|         |               | Return                                               |
|         | X0            | No Carrier; Connect. Modem reports lack of a         |
|         |               | carrier signal; connection success/failure;          |
|         |               | modem dials without waiting for a dial tone          |
|         | X1            | No Carrier; Connect; Connect <rate>. Modem</rate>    |
|         |               | reports lack of a carrier signal; connection         |
|         |               | success/failure, and the computer data rate          |
|         |               | established                                          |
|         | X2            | No Carrier; Connect; Connect <rate>; No Dial</rate>  |
|         |               | Tone. Modem reports lack of a carrier signal;        |
|         |               | connection success/failure; the computer data        |
|         |               | rate established; and the lack of a dial tone        |
|         | X3            | No Carrier; Connect; Connect <rate>; Busy-</rate>    |
|         | 73            | tone. Modem reports lack of a carrier signal;        |
|         |               | connection success/failure; the computer data        |
|         |               |                                                      |
|         |               | rate established; and the presence of a busy         |
|         | × 4           | signal                                               |
|         | X4            | No Carrier; Connect; Connect <rate>; No Dial-</rate> |
|         |               | tone; Busy-tone. Modem reports lack of a             |
|         |               | carrier signal; connection success/failure; the      |
|         |               | computer data rate established; the lack of a        |
| _       | _             | dial tone; and the presence of a busy signal         |
| Z       | Z             | <b>Reset Modem Parameters to Default</b>             |
|         |               | Configuration                                        |
| &C      |               | DCD Control                                          |
|         | &C0           | Always Asserted                                      |
|         | &C1           | Asserted in Data Mode Only                           |
| &D      |               | DTR Control                                          |
|         |               | Determines how modem responds to DTR signal          |
|         |               | from DTE.                                            |
|         | &D0           | Ignore DTR                                           |
|         | &D1           | Enter Command mode when DTR transitions              |
|         |               | from asserted to de-asserted                         |
|         | &D2           | Disconnect call when DTR transitions from            |
|         |               | asserted to de-asserted                              |
|         | &D3           | Reset modem parameters to default                    |
|         |               | configuration when DTR transitions from              |
|         |               | asserted-to-de-asserted                              |
| &G      |               | Guard Tone                                           |
|         | &G0           | off                                                  |
|         | &G1           | 550 Hz Guard Tone                                    |
|         |               |                                                      |

|                |        | 20                                                   |
|----------------|--------|------------------------------------------------------|
|                | • *    | <b>_</b>                                             |
| <u>Command</u> | Option | Function                                             |
|                | &G2    | 1800 Hz Guard Tone                                   |
| &I             |        | Dial TX Level                                        |
|                | &In    | Level <i>n</i> , <i>n</i> =0 to15, <u>Default =9</u> |
|                | &199   | Automatic Level                                      |
| &P             |        | Pulse Cycle                                          |
|                |        | Used when the modem is instructed to pulse           |
|                |        | dial.                                                |
|                | &P0    | 40/60 Make/Break Ratio                               |
|                | &P1    | 33/67 Make/Break Ratio                               |
|                | &P2    | 38/62 Make/Break Ratio                               |
| &R             |        | CTS Control                                          |
|                | &R0    | Normal                                               |
|                | &R1    | Always On                                            |
| &S             |        | DSR Control                                          |
|                | &S0    | Always On                                            |
|                | &S1    | On When Modem Recognizes Remote                      |
| &T             |        | Test                                                 |
|                | &T0    | Terminate Test                                       |
|                | &T1    | Initiate Local Analog Loopback Test                  |
|                |        | Disconnect the telephone line from the SM56          |
|                |        | modem line input connector before using this         |
|                |        | command. With SM56 Build 50 or later, set S-         |
|                |        | Register 46 = 23 (ATS46=23) before executing         |
|                |        | &T1.                                                 |
| &TD            |        | Dial TX Level                                        |
|                | &TDn   | Level <i>n</i> , <i>n</i> =0 to 15                   |
|                | &TD99  | Automatic Level                                      |
| & V            |        | Modem Status                                         |
|                | &V0    | Short Form Report                                    |
|                | &V1    | Current or Last Connection Report                    |
|                | &V2    | Long Form Report                                     |
|                |        | <b>o i</b>                                           |

#### 5.6 AT%(Percent) and AT\(Backslash) Commands

The modem responds to the following AT% and AT\ command options

The letters AT (or at) must precede all commands except A/ and +++.

| <u>Command</u> | <u>Option</u> | <u>Function</u>                            |
|----------------|---------------|--------------------------------------------|
| %B             |               | Maximum Modulation Rate                    |
|                |               | Sets the rate that the modem uses when     |
|                |               | connecting in a data modulation mode for   |
|                |               | performing functions such as Internet      |
|                |               | access or file transfer                    |
|                | %B0           | Maximum modem rate that the modem supports |
|                | %B1           | 300 BPS                                    |
|                | %B2           | 1.2 KBPS                                   |

| С | 0 | m | m | а | n | ( |
|---|---|---|---|---|---|---|
|   |   |   |   |   |   |   |

| <u>and</u> | Option<br>%B3<br>%B4 | Function<br>2.4 KBPS<br>4.8 KBPS |
|------------|----------------------|----------------------------------|
|            | %B6                  | 9.6 KBPS                         |
|            | %B7                  | 7.2 KBPS                         |
|            | %B8                  | 12.0 KBPS                        |
|            | %B9                  | 14.4 KBPS                        |
|            | %B11<br>%B12         | 16.8 KBPS<br>19.2 KBPS           |
|            | %B12<br>%B13         | 21.6 KBPS                        |
|            | %B13                 | 24.0 KBPS                        |
|            | %B15                 | 26.4 KBPS                        |
|            | %B16                 | 28.8 KBPS                        |
|            | %B17                 | 31.2 KBPS                        |
|            | %B18                 | 33.6 KBPS                        |
|            | %B19                 | 32.0 KBPS                        |
|            | %B20                 | 34.0 KBPS                        |
|            | %B21                 | 36.0 KBPS                        |
|            | %B22                 | 38.0 KBPS<br>40.0 KBPS           |
|            | %B23<br>%B24         | 40.0 KBPS<br>42.0 KBPS           |
|            | %B25                 | 44.0 KBPS                        |
|            | %B26                 | 46.0 KBPS                        |
|            | %B27                 | 48.0 KBPS                        |
|            | %B28                 | 50.0 KBPS                        |
|            | %B29                 | 52.0 KBPS                        |
|            | %B30                 | 54.0 KBPS                        |
|            | %B31                 | 56.0 KBPS                        |
|            | %B32                 | 58.0 KBPS                        |
|            | %B33<br>%B34         | 60.0 KBPS<br>28000 BPS           |
|            | %B35                 | 29333 BPS                        |
|            | %B36                 | 30666 BPS                        |
|            | %B37                 | 33333 BPS                        |
|            | %B38                 | 34666 BPS                        |
|            | %B39                 | 37333 BPS                        |
|            | %B40                 | 38666 BPS                        |
|            | %B41                 | 41333 BPS                        |
|            | %B42                 | 42666 BPS                        |
|            | %B43<br>%B44         | 45333 BPS<br>46666 BPS           |
|            | %B44<br>%B45         | 40000 BPS<br>49333 BPS           |
|            | %B45<br>%B46         | 50666 BPS                        |
|            | %B40<br>%B47         | 53333 BPS                        |
|            | %B48                 | 54666 BPS                        |
|            | -                    | Data Compress                    |
|            |                      | Determines whet                  |
|            |                      | methods of Incre                 |

Determines whether the modem implements methods of Increasing the effective data rate by reducing the

%C

|                |               | 27                                               |
|----------------|---------------|--------------------------------------------------|
| <u>Command</u> | <b>Option</b> | Function                                         |
|                |               | number of bits used to represent data.           |
|                | %C0           | Disable Compression                              |
|                | %C1           | Enable Compression                               |
| %D             |               | Disconnect Buffer Delay                          |
|                |               | Controls the delay after detection of a disconne |
|                |               | request before the modem disconnects fror        |
|                |               | the telephone line                               |
|                | %D0           | Disable Delay                                    |
|                | %D <i>n</i>   | Delay for <i>n</i> Seconds ( $n = 1$ to 255)     |
| %L             |               | Minimum Modulation Rate                          |
|                | %L0           | Minimum modem rate that the modem suppor         |
|                | %L1           | 300 BPS                                          |
|                | %L2           | 1.2 KBPS                                         |
|                | %L3           | 2.4 KBPS                                         |
|                | %L4           | 4.8 KBPS                                         |
|                | %L7           | 7.2 KBPS                                         |
|                | %L6           | 9.6 KBPS                                         |
|                | %L8           | 12.0 KBPS                                        |
|                | %L9           | 14.4 KBPS                                        |
|                | %L11          | 16.8 KBPS                                        |
|                | %L12          | 19.2 KBPS                                        |
|                | %L13          | 21.6 KBPS                                        |
|                | %L14          | 24.0 KBPS                                        |
|                | %L15          | 26.4 KBPS                                        |
|                | %L16          | 28.8 KBPS                                        |
|                | %L17          | 31.2 KBPS                                        |
|                | %L18          | 33.6 KBPS                                        |
|                | %L19          | 32.0 KBPS                                        |
|                | %L20          | 34.0 KBPS                                        |
|                | %L21          | 36.0 KBPS                                        |
|                | %L22          | 38.0 KBPS                                        |
|                | %L23          | 40.0 KBPS                                        |
|                | %L24          | 42.0 KBPS                                        |
|                | %L25          | 44.0 KBPS                                        |
|                | %L26          | 46.0 KBPS                                        |
|                | %L27          | 48.0 KBPS                                        |
|                | %L28          | 50.0 KBPS                                        |
|                | %L29          | 52.0 KBPS                                        |
|                | %L30          | 54.0 KBPS                                        |
|                | %L31          | 56.0 KBPS                                        |
|                | %L32          | 58.0 KBPS                                        |
|                | %L33          | 60.0 KBPS                                        |
|                | %L34          | 28000 BPS                                        |
|                | %L34<br>%L35  | 20000 BPS<br>29333 BPS                           |
|                | %L35<br>%L36  | 30666 BPS                                        |
|                | %L36<br>%L37  |                                                  |
|                | %L37<br>%L38  | 33333 BPS<br>34666 BPS                           |
|                |               |                                                  |
|                | %L39<br>%L40  | 37333 BPS<br>38666 BPS                           |
|                |               |                                                  |

| <u>Command</u> | <b>Option</b> | <b>Function</b>                                        |
|----------------|---------------|--------------------------------------------------------|
|                | %L41          | 41333 BPS                                              |
|                | %L42          | 42666 BPS                                              |
|                | %L43          | 60.0 KBPS                                              |
|                | %L44          | 46666 BPS                                              |
|                | %L45          | 49333 BPS                                              |
|                | %L46          | 50666 BPS                                              |
|                | %L47          | 53333 BPS                                              |
|                | %L48          | 54666 BPS                                              |
| \K             |               | Break Handling Method                                  |
|                | \K1           | Destructive Expedited                                  |
|                | \K3           | Non-destructive Expedited                              |
|                | \K5           | Non-destructive Non-expedited                          |
| NN .           |               | Error-Correction Mode                                  |
|                | \N0           | Normal                                                 |
|                | \N1           | Direct                                                 |
|                | \N4           | LAP-M Only                                             |
|                | \N6           | Reliable                                               |
|                | \N7           | Auto-Reliable                                          |
| \Q             |               | DTE Flow control                                       |
|                | \Q0           | Disable                                                |
|                | \Q1           | XON/XOFF (software flow control)                       |
|                | \Q3           | RTS CTS (hardware flow control)                        |
| \T             |               | Disconnect on DTE Inactivity                           |
|                | \T0           | Disable                                                |
|                | \T <i>n</i>   | Disconnect after <i>n</i> minutes of inactivity by the |
|                |               | computer; n=0 to 255                                   |
| ١٧             |               | Connect Message Format                                 |
|                |               | Determines which message the modem                     |
|                |               | generates at connection time                           |
|                |               | /V0 Display DTE Rate                                   |
|                |               | /V1 DTE with EC/DC Message                             |
|                |               | /V2 Display DCE Rate                                   |
|                |               | /V3 DCE with EC/DC Message                             |
|                |               | /V4 DCE with Modulation & EC/DC Message                |
|                |               |                                                        |

## 5.7 AT\* (Asterisk) Commands

The modem responds to the following AT" command options.

The letters AT (or at) must precede all commands expect A/ and +++.

| <u>Command</u><br>*DD | <u>Option</u> | <u>Function</u><br>Dial wait                                                                                |
|-----------------------|---------------|----------------------------------------------------------------------------------------------------|
|                       |               | Specifies the time interval to wait when the<br>modem encounters a W or w while processing<br>a dial string |
|                       | *DD0          | 2 Seconds                                                                                                   |
|                       | *DD1          | 3 Seconds                                                                                                   |

| <u>Command</u> | <u>Option</u> | <b>Function</b>                              |
|----------------|---------------|----------------------------------------------|
|                | *DD2          | 4 Seconds                                    |
|                | *DD3          | 6 Seconds                                    |
|                | *DD4          | 12 Seconds                                   |
|                | *DD5          | 15 Seconds                                   |
|                | *DD6          | 20 Seconds                                   |
|                | *DD7          | 30 Seconds                                   |
|                | *DD8          | 40 Seconds                                   |
| *LS            |               | Low-Speed Operation Protocol                 |
|                |               | Lets you select a communications protocol to |
|                |               | communicate with very low-speed or older     |
|                |               | modems.                                      |
|                | * <b>L</b> S0 | Bell 103                                     |
|                | *LS1          | ITU-T V.21 (international standard)          |
|                | *LS2          | Bell 103 or ITU-T V.21 (Auto determination)  |
| * M M          |               | Modulation Mode                              |
|                | *MM0          | V.34 Auto Modulation                         |
|                | *MM1          | V.21                                         |
|                | *MM2          | Bell 103                                     |
|                | *MM4          | V.22/Bell 212                                |
|                | *MM5          | V.22bis                                      |
|                | *MM6          | V.23                                         |
|                | *MM10         | V.32 Only                                    |
|                | *MM11         | V.32 bis                                     |
|                | *MM12         | V.34 Only                                    |
|                | *MM13         | K56flex™ Only                                |
|                | *MM14         | K56flex <sup>™</sup> Auto-modulation         |
|                | *MM15         | V.90 Only                                    |
|                | *MM16         | V.90 Auto                                    |
|                |               |                                              |

### 5.8 AT + (Plus) Commands

The modem responds to the following AT+ command options.

The letters AT (or at) must precede all commands expect A/ and +++.

AT commands that begin with :

- +D control data compression
- +F control fax application operation
- +V control voice application operation

These commands are primarily used by software applications

| <u>Command</u><br>+A8E | <u>Option</u>       | <u>Function</u><br>V.8 Configuration                  |
|------------------------|---------------------|-------------------------------------------------------|
|                        | +A8= <i>a,b,c,d</i> |                                                       |
|                        | a options:          | Specifies V.8 origination negotiation options         |
|                        | 0                   | Disable                                               |
|                        | 1                   | Enable computer-controlled V.8 orgination negotiation |

| <u> </u>       |                      |                                                            |
|----------------|----------------------|------------------------------------------------------------|
| <u>Command</u> | <u>Option</u>        | Function                                                   |
|                | 6                    | Enable computer-controlled V.8                             |
|                |                      | orgination negotiation with +A8x                           |
|                |                      | indications                                                |
|                | b options:           | Specifies V.8 answer negotiation options                   |
|                | 0                    | Disable                                                    |
|                | 1                    | Enable computer-controlled V.8 answer                      |
|                |                      | negotiation                                                |
|                | 5                    | Enable computer-controlled V.8 answer                      |
|                |                      | negotiation with +A8x indications                          |
|                | C options:           | Specifies the V.8 CI Signal Call Function<br>Octet options |
|                | 00h – FFh,           |                                                            |
|                | default=00h          |                                                            |
|                | d options:           | Specifies V.8 control options                              |
|                | 0                    | Disabled                                                   |
|                | 1                    | Enabled, modem control                                     |
|                | 2                    | Enabled, modern control                                    |
|                | 2                    |                                                            |
| +A8T           | AOT abov             | V.8bis Signal and Message Control                          |
|                | +A8T= <i>a,b,c,c</i> |                                                            |
|                | a options:           | Specifies V.8 bis Signal to Transmit                       |
|                | 0                    | None                                                       |
|                | 1                    | Initiating MRe                                             |
|                | 2                    | Initiating MRd                                             |
|                | 3                    | Initiating Cre, low power                                  |
|                | 4                    | Initiating Cre, high power                                 |
|                | 5                    | Initiating Crd                                             |
|                | 6                    | Initiating Esi                                             |
|                | 7                    | Responding MRd, low power                                  |
|                | 8                    | Responding MRd, high power                                 |
|                | 9                    | Responding CRd                                             |
|                | 10                   | Responding ESr                                             |
|                | b options:           | Specifies V.8bis Transmit message 1                        |
|                |                      | hexadecimal octet coded string                             |
|                | c options:           | Specifies V.8bis Transmit message 2                        |
|                |                      | hexadecimal octet coded string                             |
|                | d options:           | Specifies V.8bis signal detection                          |
|                | 0                    | Enable detection of initiating V.8bis signal               |
|                | 1                    | Enable detection of responding V.8bis signal               |
|                | 2                    | Enable detection of both V.8bis signals                    |
|                | e options:           | Specifies V.8bis message detection                         |
|                | 0                    | Disable detection                                          |
|                | 1                    | Enable detection                                           |
|                | f options:           | Specifies the V.8bis message delay                         |
|                | 0                    | No delay between transmitting signal                       |
|                | 2                    | and messages                                               |
|                | 1                    | 1.5 second delay between transmitting                      |
|                | -                    | signal and any messages                                    |
|                |                      | orginal and any moodagoo                                   |

| <u>Command</u> | <b>Option</b>                                  | Function                                                 |
|----------------|------------------------------------------------|----------------------------------------------------------|
| +DR            |                                                | Data Compression Reporting                               |
|                | +DR=0                                          | Disabled                                                 |
|                | +DR=1                                          | Enabled                                                  |
| +DS            |                                                | Data Compression Control                                 |
|                | +DS= <i>p</i> , <i>q</i> , <i>r</i> , <i>s</i> |                                                          |
|                | p options:                                     | Specifies compression on/off direction                   |
|                | 0                                              | No compression                                           |
|                | 1                                              | Tx direction only                                        |
|                | 2                                              | Dy direction only                                        |
|                | —                                              | Rx direction only                                        |
|                | 3                                              | Both directions; accept any direction                    |
|                | q options:                                     | Specifies negotiation                                    |
|                | 0                                              | Do not disconnect if V.42bis is not                      |
|                |                                                | negotiated per Direction option                          |
|                | 1                                              | Disconnect if V.42bis is not negotiated                  |
|                |                                                | per Direction option                                     |
|                | r options:                                     | Specifies maximum dictionary size                        |
|                | 512-65535                                      | Default=2048                                             |
|                | s options:                                     | Specifies maximum string size                            |
|                | 6-250                                          | Default = 32                                             |
| +EB            | 0 200                                          | Break Handling Control                                   |
|                | +EB=p,q,r                                      | Break handling control                                   |
|                | p options:                                     | Specifies break selection                                |
|                | <i>p</i> options.<br>0                         | Ignore break                                             |
|                | 1                                              | Non expedited non destructive                            |
|                |                                                | Non-expedited, non-destructive                           |
|                | 2                                              | Expedited, non-destructive                               |
|                | 3                                              | Expedited, destructive                                   |
|                | q options:                                     | Specifies break length control                           |
|                | 0                                              | Transmission of V.42 L-SIGNAL does                       |
|                |                                                | not indicate break length                                |
|                | 1                                              | Transmission of V.42 L-SIGNAL                            |
|                |                                                | indicates break length                                   |
|                | r options:                                     | Specifies the default break-length                       |
|                | 0                                              | Break is not transmitted to the computer                 |
|                | 1 – 254,                                       | Break length, in 0.01-second increments                  |
|                | default=100                                    |                                                          |
| +ER            | <u>uoiuui – 100</u>                            | Error-Control Reporting                                  |
|                | +ER=a                                          |                                                          |
|                |                                                | Specifies the modem's array actral                       |
|                | a options:                                     | Specifies the modem's error-cotrol<br>reporting activity |
|                | •                                              |                                                          |
|                | 0                                              | Disabled                                                 |
|                | 1                                              | Enabled : modem issues one of the                        |
|                |                                                | following messages to the computer,                      |
|                |                                                | before it issues a connect message.                      |
|                |                                                | The specifies the Error Correction                       |
|                |                                                | protocol negotiated:                                     |
|                |                                                | +ER:NONE                                                 |
|                |                                                | +ER:LAPM                                                 |
|                |                                                | +ER:ALT                                                  |
| +ES            |                                                | Error-Correction (EC) Control                            |
| -              |                                                |                                                          |

| <u>Command</u> | <b>Option</b>                       | Function                                                                                 |
|----------------|-------------------------------------|------------------------------------------------------------------------------------------|
|                | +ES= <i>p</i> , <i>q</i> , <i>r</i> |                                                                                          |
|                | p options:                          | Specifies the originate-modem's Request Error<br>Correction                              |
|                | 0                                   | Direct mode                                                                              |
|                | 1                                   | Normal mode                                                                              |
|                | 2                                   | LAP-M Only                                                                               |
|                | 3                                   | LAP-M or MNP                                                                             |
|                | 4                                   | MNP Only                                                                                 |
|                | 6                                   | Initiate Sync Access modem when connection<br>is established                             |
|                | q options:                          | Specifies the answer-modem's Fallback Error<br>Correction                                |
|                | 0                                   | EC optional, fallback to Normal mode                                                     |
|                | 1                                   | EC optional, fallback to Direct mode                                                     |
|                | 2                                   | EC required (LAP-M or MNP)                                                               |
|                | 3                                   | EC required (LAP-M only)                                                                 |
|                | 4                                   | EC required (MNP only)                                                                   |
|                | r options:                          | Specifies the originate-modem's Fallback Error                                           |
|                |                                     | Correction mode                                                                          |
|                | 0                                   | Direct mode                                                                              |
|                | 1                                   | Normal mode                                                                              |
|                | 2                                   | EC optional, fallback to Normal mode                                                     |
|                | 3<br>4                              | EC optional. Fallback to Direct mode                                                     |
|                | 4<br>5                              | EC required (LAP-M or MNP)                                                               |
|                | 5<br>6                              | EC required (LAP-M only)<br>EC required (MNP only)                                       |
|                | 8                                   | Initiate synchronous access mode when                                                    |
|                | 0                                   | connected                                                                                |
| + ESA          |                                     | Synchronous Access Mode Configuration                                                    |
|                | +ESA= <i>a,b,c,a</i>                |                                                                                          |
|                | a options:                          | Specifies the Idle in Transparent sub-mode                                               |
|                | 0                                   | Computer transmits 8 bit SYN sequence on idle.                                           |
|                |                                     | Computer does not hunt for synchronization                                               |
|                | h antiona.                          | sequence                                                                                 |
|                | b options:                          | Specifies the Idle in Framed sub-mode<br>Computer transmits HDLC flags on idle           |
|                | 0<br>a antiona:                     | Specifies under-run and over-run in Framed                                               |
|                | c options:                          | sub-mode                                                                                 |
|                | 0                                   | Computer transmits Abort on an under-run<br>within a frame                               |
|                | 1                                   | Computer transmits a Flag on an under-run                                                |
|                |                                     | within a frame, and notifies the modem of any                                            |
|                | dontional                           | under-run or over-run<br>Specifica half duplay control - Nat available                   |
|                | d options:<br>e options:            | Specifies half-duplex control. Not available<br>Specifies the Cyclic Response Code (CRC) |
|                |                                     | type                                                                                     |
|                | 0                                   | Disable. No CRC generation or checking.                                                  |
|                | 1                                   | In Framed sub-mode, the computer generates 16-bit CRC in the Transmit direction and the  |
|                |                                     | TO-DIL URU IN THE TRANSMIT DIRECTION and the                                             |

| Command | <b>Option</b>         | Function                                                  |
|---------|-----------------------|-----------------------------------------------------------|
| oonnana | option                | modem generates 16-bit CRC on the Reeive                  |
|         |                       | direction                                                 |
|         | f options:            | Specifies Non-Return to Zero (NRZI) options               |
|         | 0                     | NRZI encoding and decoding are disabled.                  |
| +ETBM   |                       | Disconnect Buffer Delay Control                           |
|         | +ETBM- <i>p,q,r</i>   | ,                                                         |
|         | p options:            | Specifies the disconnect buffer delay with                |
|         |                       | pending transmit data                                     |
|         | 0                     | Discard buffered data and disconnect                      |
|         | 1                     | Attempt to transmit until all data is delivered, then     |
|         |                       | disconnect Ignore timer.                                  |
|         | 2                     | Attempt to transmit until all data is delivered or        |
|         |                       | timer expires.                                            |
|         | q options:            | Specifies the disconnect buffer delay with                |
|         |                       | pending receive data                                      |
|         | 0                     | Discard buffered data and disconnect                      |
|         | 1                     | Attempt to transmit until all data is delivereed,         |
|         |                       | then disconnect. Ignore timer.                            |
|         | 2                     | Attempt to transmit until all data is delivered or        |
|         |                       | timer expires.                                            |
|         | r options:            | Disconnect buffer delay timer, in 1-second                |
|         |                       | increments                                                |
|         | 1 – 255, <u>defau</u> |                                                           |
| +FCLASS |                       | Fax/Modem Mode                                            |
|         | +FCLASS=0             | Modem Mode                                                |
| . EL O  | +FCLASS=1             | Fax Class 1 Fax Flow Control                              |
| +FLO    | +FLO=0                | None                                                      |
|         | +FLO=0<br>+FLO=1      | XON/XOFF                                                  |
|         | +FLO=1                | RTS/CTS                                                   |
| +FMI?   | +1 LO=2               | Report Manufacturer ID                                    |
| +FMM?   |                       | Report Modem ID                                           |
| +FMR?   |                       | Report Revision Level                                     |
| +FRH    |                       | Receive High-Level Data Link Control                      |
|         |                       | (HDLC)Mode                                                |
|         |                       | Sets mode and transmit/receive rate for faxes             |
|         | +FRH=3                | V.21 at 300 BPS                                           |
|         | +FRH=24               | V.27ter at 2.4 KBPS                                       |
|         | +FRH=48               | V.27ter at 4.8 KBPS                                       |
|         | +FRH=72               | V.27ter at 7.2 KBPS                                       |
|         | +FRH=73               | V.27ter at 7.2 KBPS with long train time                  |
|         | +FRH=74               | V.27ter at 7.2 KBPS with short train time                 |
|         | +FRH=96<br>+FRH=97    | V.29 at 9.6 KBPS<br>V.17 at 9.6 KBPS with long train time |
|         | +FRH=97               | V.17 at 9.6 KBPS with short train time                    |
|         | +FRH=121              | V.17 at 12.0 KBPS with long train time                    |
|         | +FRH=122              | V.17 at 12.0 KBPS with short train time                   |
|         | +FRH=145              | V.17 at 14.4 KBPS with long train time                    |
|         | +FRH=146              | V.17 at 14.4 KBPS with short train time                   |
| +FRM    |                       | Receive Mode                                              |
|         |                       |                                                           |

| <u>Command</u> | <b>Option</b> | Function                                         |
|----------------|---------------|--------------------------------------------------|
|                |               | Sets the modulation mode for receiving as        |
|                | +FRMm         | Use mode <i>m</i> ; see mode options for +F      |
| above          |               |                                                  |
|                | +FRS          | Wait for Silence                                 |
|                | +FRSn         | Wait ( <i>n</i> *10) ms; <i>n</i> =0 to 255      |
| +FTH           | + FTH         | Transmit High-Level Data Link Control            |
|                |               | (HDLC) mode                                      |
|                | +FTH mode     | Use Mode <i>mode</i> ; see options for +FRH, abo |
| +FTM           | +FTM          | Transmit Mode                                    |
| TT I WI        | T I IVI       |                                                  |
|                | TTM made      | Sets the modulation mode for transmitting fa     |
| FTO            | +FTM mode     | Use mode <i>mode</i> ; see options for +FRH, abo |
| +FTS           |               | Pause Transmission                               |
|                | +FTSn         | Pause transmission for (n*10)ms; n=0 to 2        |
| +GCAP          |               | Report Capabilities                              |
|                | +GCAP         | Display modem Capabilities                       |
| +GCI           |               | Country of Installation                          |
|                | +GCI=a        | Set country in which modem is installed          |
|                | 00            | Japan                                            |
|                | 04            | Germany                                          |
|                | 09            | Australia                                        |
|                | 0A            | Austria                                          |
|                | 0F            | Belgium                                          |
|                | 16            | Brazil                                           |
|                | 20            | Canada                                           |
|                | 2E            | Czech Republic                                   |
|                | 31            | Denmark                                          |
|                | 3C            | Finland                                          |
|                | 3D            | France                                           |
|                | 42            | Germany                                          |
|                | 50            | Hong Kong                                        |
|                | 57            | Ireland                                          |
|                | 58            | Israel                                           |
|                | 59            | Italy                                            |
|                | 6C            | Malaysia                                         |
|                | 7B            | Netherlands                                      |
|                | 82            | Norway                                           |
|                | 8B            | Portugal                                         |
|                | 8C            | Singapore                                        |
|                | 9F            | South Africa                                     |
|                | A0            | Spain                                            |
|                | A5            | Sweden                                           |
|                | A6            | Switzerland                                      |
|                | A9            | Thailand                                         |
|                | AE            | Turkey                                           |
|                | B4            | United Kingdom                                   |
|                | B5            | USA                                              |
| +GMI           |               | Request Manufacturer ID                          |
|                | +GMI?         | Display modem-manufacturer information           |
| +GMM           |               | Request Model ID                                 |
|                |               |                                                  |
|                | +GMM?         | Display modem-model information                  |

| <u>Command</u> | <u>Option</u>      | Function                                                                               |
|----------------|--------------------|----------------------------------------------------------------------------------------|
|                | +GMR?              | Display modem-software revision number                                                 |
| +IFC           |                    | Flow Control                                                                           |
|                | +IFC=p,q           |                                                                                        |
|                | p options:         | Specifies the computer's flow control method                                           |
|                |                    | for data passing to the modem (downstrea                                               |
|                | 0                  | None                                                                                   |
|                | 1                  | XON/XOFF flow control, no pass-through                                                 |
|                | 2                  | RTS flow control                                                                       |
|                | 3                  | XON/XOFF flow control, with pass-throug                                                |
|                | q options:         | Specifies the modem's flow control method                                              |
|                | 0                  | data passing from the modem (upstream)                                                 |
|                | 0                  | None                                                                                   |
|                | 1                  | XON/XOFF flow control, no pass-through                                                 |
|                | 2                  | CTS flow control                                                                       |
| +ILRR          |                    | Computer's Local Rate Reporting                                                        |
|                | +ILRR=0            | Disabled                                                                               |
|                | +ILRR=1            | Enabled                                                                                |
| +ITF           |                    | Transmit Flow Control Thresholds (V.                                                   |
|                | +ITF=a,b           |                                                                                        |
|                | a options:         | Specifies the threshold, in octests, at which<br>modem turns transmit flow-control off |
|                | 0-2047             |                                                                                        |
|                | default=255        |                                                                                        |
|                | b options:         | Specifies the threshold, in octests, at which<br>modem turns transmit flow-control on  |
|                | 0-2047             |                                                                                        |
|                | default = 255      |                                                                                        |
| +MR            | <u>uoluun –200</u> | Modulation Mode Reporting                                                              |
|                | +MR=0              | Disabled                                                                               |
|                | +MR-1              | Enabled                                                                                |
| +MS            |                    | Modulation Control                                                                     |
| TINO           | +MS=p,q,r,s,t      |                                                                                        |
|                | p options:         | Specifies the modulation mode                                                          |
|                | V21                | V.21                                                                                   |
|                | V21<br>V22         | V.22                                                                                   |
|                | V22<br>V22B        | V.22bis                                                                                |
|                | V22B<br>V23C       | V.2201S<br>V.23c                                                                       |
|                |                    |                                                                                        |
|                | V32<br>V32B        | V.32                                                                                   |
|                | V32D<br>V34        | V.32bis<br>V.34                                                                        |
|                | -                  | -                                                                                      |
|                | K56FLEX            | K56flex™                                                                               |
|                | V90                | V.90                                                                                   |
|                | q options:         | Specifies the Automode option                                                          |
|                | 0                  | Disabled                                                                               |
|                | 1                  | Enabled                                                                                |
|                | r options:         | Specifies the minimum data rate in the Tx direction                                    |
|                | 0                  | Use the minimum rate of the specified modula mode                                      |

| <u>Command</u> | Option                           | Function                                                                                     |
|----------------|----------------------------------|----------------------------------------------------------------------------------------------|
|                | 300 – 60000<br><i>s</i> options: | BPS<br>Specifies the maximun data rate in the Tx                                             |
|                | 3 options.                       | direction                                                                                    |
|                | 0                                | Use the maximum rate of the specified                                                        |
|                |                                  | modulation mode                                                                              |
|                | 300 - 60000                      | BPS                                                                                          |
|                | t options:                       | Specifies the minimun data rate in the Rx                                                    |
|                |                                  | direction                                                                                    |
|                | 0                                | Use the minimum rate of the specified modulation                                             |
|                | 300 - 60000                      | mode<br>BPS                                                                                  |
|                | u options:                       | Specifies the maximum data rate in the Rx                                                    |
|                | u optioner                       | direction                                                                                    |
|                | 0                                | Use the maximum rate of the specified                                                        |
|                |                                  | modulation mode                                                                              |
|                | 300 - 60000                      | BPS                                                                                          |
| +VCID          |                                  | Caller ID Control                                                                            |
|                |                                  | This option takes effect only where the function is supported.                               |
|                | +VCID=0                          | Disable                                                                                      |
|                | +VCID=1                          | Enable                                                                                       |
|                | +VCID=?                          | Display Caller ID Status (returns 0 or 1)                                                    |
| +VDR           |                                  | Distinctive Ring Control and Report                                                          |
|                |                                  | This option takes effect only where the function                                             |
|                |                                  | is supported                                                                                 |
|                | +VDR= <i>m,n</i>                 | Note: If Distinctive Ring is enabled, the first ring reported by the modem may be incorrect. |
|                | <i>m</i> options:                | Specifies control                                                                            |
|                | 0                                | Disable                                                                                      |
|                | 1                                | Enable                                                                                       |
|                | n options:                       | Specifies reporting                                                                          |
|                | 0                                | Produce DROFF/DRON report, no RING                                                           |
|                | 1-255                            | Produce DROFF/DRON, followed by RING after                                                   |
| +VEM           |                                  | delay of n/10 seconds                                                                        |
|                |                                  | Event Rporting and Masking Control<br>Bit-mapped even control mask. See Event                |
|                |                                  | Reporting Word                                                                               |
|                | 0                                | Automatic Gain Control                                                                       |
|                | 1-255                            | Relative range, where <u>128</u> indicates a nominal                                         |
|                |                                  | value.                                                                                       |
| +VGT           | 4 955                            | Transmit Volume                                                                              |
|                | 1-255                            | Relative range, where <u>128</u> indicates a normal value.                                   |
| +VIP           |                                  | Initialize Volume Parameters                                                                 |
|                |                                  | Set voice parameters to factory-default options                                              |
| +VLS           | _                                | Select Analog Source and Destination                                                         |
|                | 0                                | DCE(modem) on-hook                                                                           |
|                | 1<br>8                           | DCE off-hook, DCE connected to telco<br>DCE on-hook, DCE connected to speaker                |
|                | 9                                | speakerphone with mute enabled                                                               |
|                |                                  |                                                                                              |

| nction<br>E on-hook, DCE connected to micropho<br>E off-hook, DCE connected to telco, speak<br>d microphone (speakerphone)<br><b>itomatic Hang-up Control</b><br>etain automatic hang-ups<br>sable DCE-initiated automatic hang-ups<br>sable all Automatic hang-ups<br><b>bice DTE-DCE Rate</b><br>itobaud<br><b>ngback Gone Timer</b><br>after detecting ringback, no further ringbac<br>e detected after <i>n</i> /10 seconds, operate<br>he remote device answered the call.<br>no ringback is received, after <i>n</i> /10 seconds<br>sume that the remote device has answere<br>e call; <i>n</i> =0-255<br><b>ngback Never Occurred</b><br>ter <i>n</i> /10 seconds, operate as if ringback h<br>ver occurred; <i>n</i> = 0-255<br><b>Dice Receive Mode</b><br>termines whether the modem generate |
|----------------------------------------------------------------------------------------------------|
| E on-hook, DCE connected to micropho<br>E off-hook, DCE connected to telco, speak<br>d microphone (speakerphone)<br><b>itomatic Hang-up Control</b><br>etain automatic hang-ups<br>sable DCE-initiated automatic hang-ups<br>sable all Automatic hang-ups<br><b>bice DTE-DCE Rate</b><br>itobaud<br><b>ngback Gone Timer</b><br>after detecting ringback, no further ringback<br>e detected after $n/10$ seconds, operate<br>he remote device answered the call.<br>no ringback is received, after $n/10$ seconds<br>sume that the remote device has answere<br>e call; $n=0-255$<br><b>ngback Never Occurred</b><br>ter $n/10$ seconds, operate as if ringback h<br>ver occurred; $n = 0-255$<br><b>bice Receive Mode</b><br>etermines whether the modem generate:                                     |
| E off-hook, DCE conneted to telco, speak<br>d microphone (speakerphone)<br><b>utomatic Hang-up Control</b><br>etain automatic hang-ups<br>sable DCE-initiated automatic hang-ups<br>sable DCE-initiated automatic hang-ups<br>sable all Automatic hang-ups<br><b>bice DTE-DCE Rate</b><br>tobaud<br><b>ngback Gone Timer</b><br>after detecting ringback, no further ringback<br>e detected after $n/10$ seconds, operate<br>he remote device answered the call.<br>no ringback is received, after $n/10$ seconds<br>sume that the remote device has answere<br>e call; $n=0-255$<br><b>ngback Never Occurred</b><br>ter $n/10$ seconds, operate as if ringback h<br>ver occurred; $n = 0-255$<br><b>bice Receive Mode</b><br>etermines whether the modem generate                                      |
| d microphone (speakerphone)<br><b>atomatic Hang-up Control</b><br>etain automatic hang-ups<br>sable DCE-initiated automatic hang-ups<br>sable all Automatic hang-ups<br><b>bice DTE-DCE Rate</b><br>atobaud<br><b>ngback Gone Timer</b><br>after detecting ringback, no further ringback<br>e detected after $n/10$ seconds, operate<br>he remote device answered the call.<br>no ringback is received, after $n/10$ seconds<br>sume that the remote device has answered<br>e call; $n=0-255$<br><b>ngback Never Occurred</b><br>ter $n/10$ seconds, operate as if ringback h<br>ver occurred; $n = 0-255$<br><b>bice Receive Mode</b><br>etermines whether the modem generate                                                                                                    |
| atomatic Hang-up Control<br>etain automatic hang-ups<br>sable DCE-initiated automatic hang-ups<br>sable all Automatic hang-ups<br>sable all Automatic hang-ups<br>bice DTE-DCE Rate<br>ttobaud<br>ngback Gone Timer<br>after detecting ringback, no further ringback<br>e detected after $n/10$ seconds, operate<br>he remote device answered the call.<br>no ringback is received, after $n/10$ seconds<br>sume that the remote device has answere<br>e call; $n=0-255$<br>ngback Never Occurred<br>ter $n/10$ seconds, operate as if ringback h<br>ver occurred; $n = 0-255$<br>bice Receive Mode<br>etermines whether the modem generates                                                                                                    |
| etain automatic hang-ups<br>sable DCE-initiated automatic hang-ups<br>sable DCE-initiated automatic hang-ups<br>sable all Automatic hang-ups<br><b>bice DTE-DCE Rate</b><br>itobaud<br><b>ngback Gone Timer</b><br>after detecting ringback, no further ringback<br>e detected after $n/10$ seconds, operate<br>he remote device answered the call.<br>no ringback is received, after $n/10$ seconds<br>sume that the remote device has answere<br>e call; $n=0-255$<br><b>ngback Never Occurred</b><br>ter $n/10$ seconds, operate as if ringback h<br>ver occurred; $n = 0-255$<br><b>bice Receive Mode</b><br>etermines whether the modem generates                                                                                                    |
| sable DCE-initiated automatic hang-ups<br>sable all Automatic hang-ups<br><b>bice DTE-DCE Rate</b><br>itobaud<br><b>ngback Gone Timer</b><br>after detecting ringback, no further ringback<br>e detected after $n/10$ seconds, operate<br>he remote device answered the call.<br>no ringback is received, after $n/10$ secon-<br>sume that the remote device has answere<br>e call; $n=0-255$<br><b>ngback Never Occurred</b><br>ter $n/10$ seconds, operate as if ringback h<br>ver occurred; $n = 0-255$<br><b>bice Receive Mode</b><br>etermines whether the modem generates                                                                                                    |
| sable all Automatic hang-ups<br><b>bice DTE-DCE Rate</b><br>Itobaud<br><b>ngback Gone Timer</b><br>after detecting ringback, no further ringback<br>e detected after $n/10$ seconds, operate<br>he remote device answered the call.<br>no ringback is received, after $n/10$ seconds<br>sume that the remote device has answered<br>e call; $n=0-255$<br><b>ngback Never Occurred</b><br>ter $n/10$ seconds, operate as if ringback hever<br>ver occurred; $n = 0-255$<br><b>bice Receive Mode</b><br>etermines whether the modem generates                                                                                                    |
| bice DTE-DCE Rate<br>Intobaud<br>ngback Gone Timer<br>after detecting ringback, no further ringback<br>e detected after n/10 seconds, operate<br>he remote device answered the call.<br>no ringback is received, after n/10 seconds<br>sume that the remote device has answered<br>e call; n=0-255<br>ngback Never Occurred<br>ter n/10 seconds, operate as if ringback hever<br>ver occurred; n = 0-255<br>bice Receive Mode<br>etermines whether the modem generates                                                                                                    |
| ngback Gone Timer<br>after detecting ringback, no further ringback<br>e detected after n/10 seconds, operate<br>he remote device answered the call.<br>no ringback is received, after n/10 secon-<br>sume that the remote device has answer<br>e call; n=0-255<br>ngback Never Occurred<br>ter n/10 seconds, operate as if ringback h<br>ver occurred; n = 0-255<br>bice Receive Mode<br>etermines whether the modem generates                                                                                                    |
| <b>ngback Gone Timer</b><br>after detecting ringback, no further ringback<br>e detected after $n/10$ seconds, operate<br>he remote device answered the call.<br>no ringback is received, after $n/10$ secon-<br>sume that the remote device has answere<br>e call; $n=0-255$<br><b>ngback Never Occurred</b><br>ter $n/10$ seconds, operate as if ringback hever<br>ver occurred; $n = 0-255$<br><b>Dice Receive Mode</b><br>etermines whether the modem generates                                                                                                    |
| after detecting ringback, no further ringback<br>e detected after $n/10$ seconds, operate<br>he remote device answered the call.<br>no ringback is received, after $n/10$ secon-<br>sume that the remote device has answere<br>e call; $n=0-255$<br><b>ngback Never Occurred</b><br>ter $n/10$ seconds, operate as if ringback h<br>ver occurred; $n = 0-255$<br><b>Dice Receive Mode</b><br>etermines whether the modem generates                                                                                                    |
| e detected after $n/10$ seconds, operate<br>he remote device answered the call.<br>no ringback is received, after $n/10$ secon-<br>sume that the remote device has answer<br>e call; $n=0-255$<br><b>ngback Never Occurred</b><br>ter $n/10$ seconds, operate as if ringback h<br>ver occurred; $n = 0-255$<br><b>Dice Receive Mode</b><br>etermines whether the modem generates                                                                                                    |
| e detected after $n/10$ seconds, operate<br>he remote device answered the call.<br>no ringback is received, after $n/10$ secon-<br>sume that the remote device has answer<br>e call; $n=0-255$<br><b>ngback Never Occurred</b><br>ter $n/10$ seconds, operate as if ringback h<br>ver occurred; $n = 0-255$<br><b>Dice Receive Mode</b><br>etermines whether the modem generates                                                                                                    |
| he remote device answered the call.<br>no ringback is received, after $n/10$ secon-<br>sume that the remote device has answer<br>e call; $n=0-255$<br><b>ngback Never Occurred</b><br>ter $n/10$ seconds, operate as if ringback h<br>ver occurred; $n = 0-255$<br><b>Dice Receive Mode</b><br>etermines whether the modem generates                                                                                                    |
| no ringback is received, after $n/10$ secon-<br>sume that the remote device has answer<br>e call; $n=0-255$<br><b>ngback Never Occurred</b><br>ter $n/10$ seconds, operate as if ringback h<br>ver occurred; $n = 0-255$<br><b>bice Receive Mode</b><br>etermines whether the modem generates                                                                                                    |
| sume that the remote device has answer<br>e call; $n=0-255$<br><b>ngback Never Occurred</b><br>ter $n/10$ seconds, operate as if ringback h<br>ver occurred; $n = 0-255$<br><b>bice Receive Mode</b><br>etermines whether the modem generates                                                                                                    |
| e call; $n=0-255$<br><b>ngback Never Occurred</b><br>ter $n/10$ seconds, operate as if ringback h<br>ver occurred; $n = 0-255$<br><b>bice Receive Mode</b><br>etermines whether the modem generates                                                                                                    |
| ngback Never Occurred<br>ter $n/10$ seconds, operate as if ringback h<br>ver occurred; $n = 0.255$<br>bice Receive Mode<br>etermines whether the modem generates                                                                                                    |
| ter <i>n</i> /10 seconds, operate as if ringback h<br>ver occurred; <i>n</i> = 0-255<br><b>bice Receive Mode</b><br>etermines whether the modem generate:                                                                                                    |
| ver occurred; <i>n</i> = 0-255<br><b>bice Receive Mode</b><br>etermines whether the modem generates                                                                                                    |
| pice Receive Mode<br>etermines whether the modem generates                                                                                                    |
| etermines whether the modem generates                                                                                                    |
|                                                                                                    |
|                                                                                                    |
| riodic beep, audible to both parties on the                                                                                                    |
| eakerphone, indicating that the call is be                                                                                                    |
| corded.                                                                                                    |
| otes: the speakerphone state does not ha                                                                                                    |
| be reset after recording to the line or play                                                                                                    |
| nessage to the line. The baud rate is not                                                                                                    |
| fore the StartPlay and StartRecord                                                                                                    |
| mmands. The baud rate is not reset after                                                                                                    |
| opPlay and Stoprecord. Commands.                                                                                                    |
| opi lay and otopiccord. Commands.                                                                                                    |
| oduce Periodic DCE Tone While Recordi                                                                                                    |
| sable Periodic DCE Tone Production                                                                                                    |
| Iring Recording                                                                                                    |
| emote Silence-Detection Propertie                                                                                                    |
| sed in answering-machine mode.                                                                                                    |
| becifies the volume and duration                                                                                                    |
| esholds that determine whether the                                                                                                    |
| note device has hung up.                                                                                                    |
| becifies the silence-detection level                                                                                                    |
| ed current + VSM value; or, if current +V                                                                                                    |
| lue is 0, use 128.                                                                                                    |
|                                                                                                    |
|                                                                                                    |
| w Threshold (most sensitive)                                                                                                    |
| edium Threshold                                                                                                    |
| edium Threshold<br>gh Threshold (least sensitive)                                                                                                    |
| edium Threshold<br>gh Threshold (least sensitive)<br>pecifies the silence-detection duration                                                                                                    |
| edium Threshold<br>gh Threshold (least sensitive)<br>pecifies the silence-detection duration<br>sable                                                                                                    |
| edium Threshold<br>gh Threshold (least sensitive)<br>pecifies the silence-detection duration                                                                                                    |
|                                                                                                    |
| s<br>a                                                                                                    |

| Command | <b>Option</b>        | Function                                                                                                    |
|---------|----------------------|----------------------------------------------------------------------------------------------------|
|         | +VSM= <i>m.n.p.a</i> | Specifies the voice compression parameters                                                                                                    |
|         | m options:           | Specifies the compression method                                                                                                    |
|         | 128                  | PCM                                                                                                    |
|         | 129                  | ADPCM                                                                                                    |
|         | n options:           | Specifies the sampling rate to determine whether to compress                                                                                                    |
|         | 8000                 | 8000 Hz                                                                                                    |
|         | P options:           | Parameter $p$ specifies compression and<br>expansion of periods of silence. These<br>parameters are not implemented in Release 1.<br>0. You may leave them blank or enter the value<br>0.                                                                                                    |
|         | 0                    | Disable                                                                                                    |
|         | q options:           | Parameter <i>q</i> specifies compression and expansion of periods of silence. These parameters are not implemented in Release 1. 0. You may leave them blank or enter the value 0.                                                                                                    |
|         | 0                    | Disable                                                                                                    |
| +VTD    |                      | DTMF Tone Duration                                                                                                    |
|         | +VTD <i>n</i>        | Generate tone for $n/100$ seconds; $n = 0.255$ .                                                                                                    |
|         |                      | Default=100.                                                                                                    |
| +VTS    |                      | <b>DTMF Tone Generation Properties</b><br>+VTS accepts multiple options, separated by<br>commas, of any of the following types. Use<br>square and curly brackets as shown.                                                                                                    |
|         | D                    | Generate default DTMF Tone, default duration                                                                                                    |
|         | (f,n)                | <i>t</i> specifies a DTMF tone; $t = 0.9$                                                                                                    |
|         | (1,11)               | <i>n</i> specifies tone duration $n/100$ seconds;<br>n = 1-500                                                                                                    |
|         | (f,g,n)              | <i>f</i> and <i>g</i> specify a tone pair, <i>f</i> Hz and <i>g</i> Hz; in<br>the range <i>n</i> Specifies tone-pair duration<br>n/100 seconds; n = 1-500                                                                                                    |
|         | Examples:            | AT+VTS=4,{},[1000,1300,50],8.{*5},[,,100]5<br>This example specifies the following sequence:<br>1.Play DTMF 4 for the duration stored in + VTD<br>2.Play silence for the duration stored in +VTD<br>3.Play tone pair at 1000 Hz and 1300 Hz for 500                                                                                                    |
|         |                      | ms<br>4.Play DTMF 8 for a duration stored in +VTD<br>5.Play DTMF * for 50 ms<br>6 Play silence for 1 second                                                                                                    |
| +VTX    |                      | 6.Play silence for 1 second<br>7.Play DTMF 5 for the duration stored in + VTD<br>Enter Voive-Transmission Mode<br>Notes: the speakerphone state does not have<br>to be reset after recording to the line or playing<br>a message to the line. The baud rate is not set<br>before the StartPlay and StartRecord<br>commands. The baud rate is not reset after the<br>StapPlay and StarPeaperd |
|         |                      | StopPlay and StopRecord.                                                                                                    |

## Section Six - S Register Summary

Your modem has 16 registers, designated S0 through S89. Table 6-1 shows the registers, their functions, and their default values. Some registers can have their values changed by commands. If you use a command to change a register value, the command remains in effect until you turn off or reset your modem. Your modem then reverts to the operating characteristics specified in its nonvolatile memory. Refer to Section Five for information on how to use the AT commands to manipulate the S registers.

# **NOTE:** The default value and range of some S-registers listed below could vary with country.

| <u>Regis</u> | ster <u>Function</u>            | Range/units          | <u>Default</u> |
|--------------|---------------------------------|----------------------|----------------|
| S0           | Auto-answer or Ring Number      | 0-255 /rings         | 0              |
| S1           | Ring count                      | 0-255 /rings         | 0              |
| S2           | Select Escape character         | 0-255 /ASCII         | 43             |
| <b>S</b> 3   | SelectCarriage-return character | 0-127 /ASCII         | 13             |
| <b>S</b> 4   | Select Line-feed character      | 0-127 /ASCII         | 10             |
| S5           | Select Backspace character      | 0-127 /ASCII         | 8              |
| <b>S</b> 6   | Blind Dial                      | 0-255 /seconds       | 2              |
| S7           | Call Time-out                   | 0-255 /seconds       | 60             |
| S8           | Pause Delay                     | 0-255 /seconds       | 2              |
| S10          | DCD Loss Disconnect             | 0-255/0.1 second     | 14             |
| S11          | Tone Length                     | 60-255 /milliseconds | 5 72           |
| S12          | Escape Code Guard time          | 0-255 /0.02 second   | 50             |
| S18          | Test Timer                      | 0-255 /second        | 0              |
|              |                                 |                      |                |

#### Table 6-1 S - Registers

NOTE: Read bits from right to left ...

Bit Signal Bit Signal

# Section Seven - Event Reporting Word

Your can use the AT+VEM command to define events on which to report. The list is encoded as a word composed of the following bits.

A 1 in a bit- position indicates an enent is reported.

A 0 in a bit- position indicates an enent is not reported.

NOTE: Read bits from right to left..

| <u>Bit</u> | <u>Signal</u>                                          | <u>Bit</u> | <u>Signal</u>                                                 |
|------------|--------------------------------------------------------|------------|---------------------------------------------------------------|
| 0          | Caller ID (effective only where function is supported) | 2          | Distinctive Ring (effective only where function is supported) |
| 3          | RING                                                   | 4          | DTMFDetection                                                 |
| 5          | Receive Buffer Overrun                                 | 6          | FaxCalling                                                    |
| 9          | PresumedHang-Up(SILENCE)<br>Time-Out                   | 10         | PresumedEnd-of-Message(QUIET)<br>Time-Out                     |
| 19         | BUSY                                                   | 20         | DIALTONE                                                      |
| 23         | Playback Buffer Underrun                               | 25         | Fax or Data Answering Modem<br>Detected                       |
| 27         | Voice Detected                                         |            |                                                               |